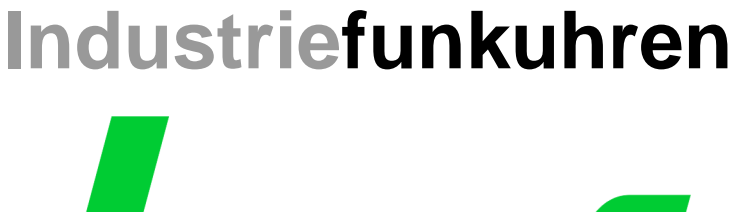

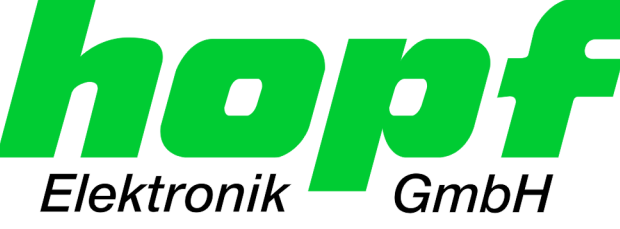

\_\_\_\_\_\_\_\_\_\_\_\_\_\_\_\_\_\_\_\_\_\_\_\_\_\_\_\_\_\_

# Technische Beschreibung

**Optokopplerkarte** 

# Modell 7114RC

# **DEUTSCH**

**Version: 05.00 - 24.01.2011**

\_\_\_\_\_\_\_\_\_\_\_\_\_\_\_\_\_\_\_\_\_\_\_\_\_\_\_\_\_\_\_\_\_\_\_\_\_\_\_\_\_\_\_\_\_\_\_\_\_\_\_\_\_\_\_\_\_\_\_\_\_

Gültig für Geräte 7114RC mit FIRMWARE Version: **05.xx**

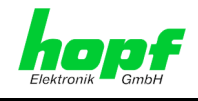

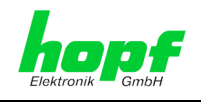

#### **Versionsnummern (Firmware / Beschreibung)**

DIE ERSTEN BEIDEN STELLEN DER VERSIONSNUMMER DER TECHNISCHEN BESCHREIBUNG UND DIE ERSTEN BEIDEN STELLEN DER FIRMWARE-VERSION DER HARDWARE **MÜSSEN ÜBEREINSTIMMEN**!

DIE NACHKOMMASTELLEN DER VERSIONSNUMMERN ZEIGEN NUR UNWESENTLICHE KORREKTUREN DER FIRMWARE / BESCHREIBUNG AN UND SIND FUNKTIONAL NICHT VON BEDEUTUNG.

#### **Download von Technischen Beschreibungen**

Alle aktuellen Beschreibungen unserer Produkte stehen über unsere Homepage im Internet zur kostenlosen Verfügung.

Homepage: [http://www.hopf.com](http://www.hopf.com/)

E-Mail: [info@hopf.com](mailto:info@hopf.com)

### **Symbole und Zeichen**

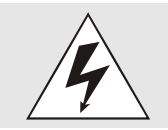

#### **Betriebssicherheit**

Nichtbeachtung kann zu Personen- oder Materialschäden führen.

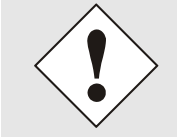

#### **Funktionalität**

Nichtbeachtung kann die Funktion des Systems/Gerätes beeinträchtigen.

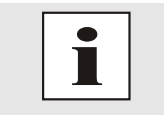

#### **Information**

Hinweise und Informationen

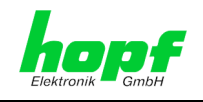

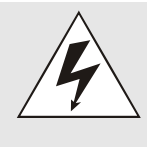

#### **Sicherheitshinweise**

Die Sicherheitsvorschriften und technischen Daten dienen der fehlerfreien Funktion des Gerätes und dem Schutz von Personen und Sachen. Die Beachtung und Erfüllung ist somit unbedingt erforderlich. Bei Nichteinhaltung erlischt jeglicher Anspruch auf Garantie und Gewährleistung für das Gerät. Für eventuell auftretende Folgeschäden wird keine Haftung übernommen.

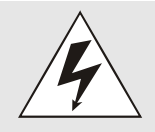

#### **Gerätesicherheit**

Dieses Gerät wurde nach dem aktuellsten Stand der Technik und den anerkannten sicherheitstechnischen Regeln gefertigt.

Die Montage des Gerätes darf nur von geschulten Fachkräften ausgeführt werden. Es ist darauf zu achten, dass alle angeschlossenen Kabel ordnungsgemäß verlegt und fixiert sind. Das Gerät darf nur mit der auf dem Typenschild angegebenen Versorgungsspannung betrieben werden.

Die Bedienung des Gerätes darf nur von unterwiesenen Personal oder Fachkräften erfolgen.

Reparaturen am geöffneten Gerät dürfen nur von entsprechend ausgebildetem Fachpersonal oder durch die Firma *hopf* Elektronik GmbH ausgeführt werden.

Vor dem Arbeiten am geöffneten Gerät oder vor dem Auswechseln einer Sicherung ist das Gerät immer von allen Spannungsquellen zu trennen.

Falls Gründe zur Annahme vorliegen, dass die einwandfreie Betriebssicherheit des Gerätes nicht mehr gewährleistet ist, so ist das Gerät außer Betrieb zu setzen und entsprechend zu kennzeichnen. Die Sicherheit kann z.B. beeinträchtigt sein, wenn das Gerät nicht wie vorgeschrieben arbeitet oder sichtbare Schäden vorliegen.

#### **CE-Konformität**

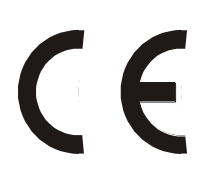

Dieses Gerät erfüllt die Anforderungen der EG-Richtlinien 89/336/EWG "Elektromagnetische Verträglichkeit" und 73/23/EWG "Niederspannungs-Richtlinie".

Hierfür trägt das Gerät die CE-Kennzeichnung (CE=Communauté Européenne)

CE = Communautes Europeénnes = Europäische Gemeinschaften

Das CE signalisiert den Kontrollinstanzen, dass das Produkt den Anforderungen der EU-Richtlinie - insbesondere im Bezug auf Gesundheitsschutz und Sicherheit der Benutzer und Verbraucher - entspricht und frei auf dem Gemeinschaftsmarkt in den Verkehr gebracht werden darf.

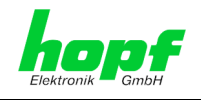

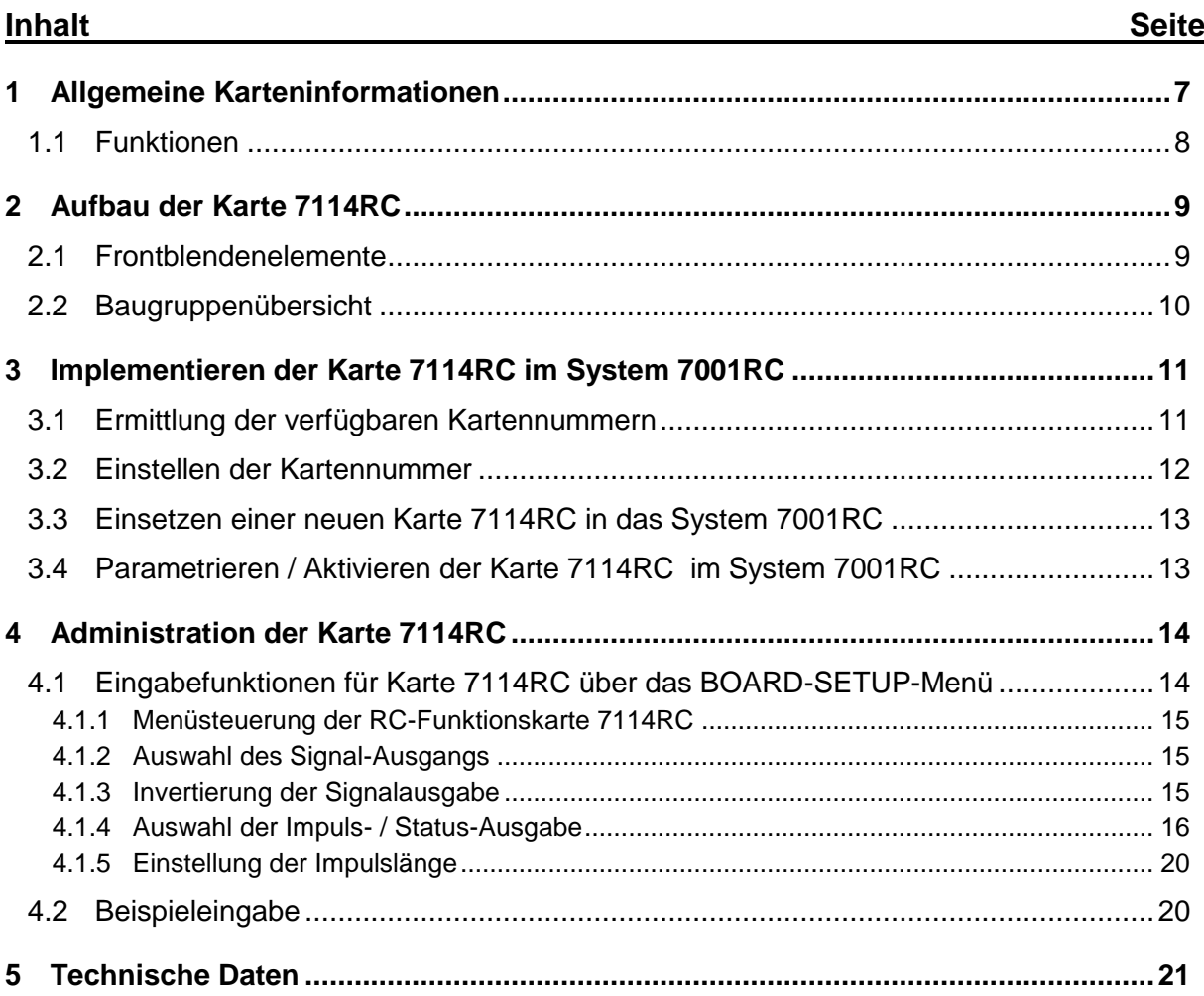

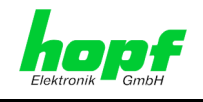

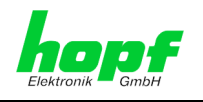

# <span id="page-6-0"></span>**1 Allgemeine Karteninformationen**

Die Karte 7114RC ist eine aktive Impuls-/Signal-Ausgabekarte mit acht frei konfigurierbaren elektrischen und/oder optischen Ausgängen. Zahlreiche Status-LEDs der Signalausgänge erlauben eine einfache Diagnostik im Problemfall.

Die Karte 7114RC ist für das zentrale hopf Uhrensystem **Systeme 7001RC** im Europa-Format mit einer 4TE/3HE Frontblende konzipiert. Sie wird über die Tastatur des *hopf* System 7001RC oder über die zugehörige Remotesoftware konfiguriert.

Mit ihrer Hot-Plug-Fähigkeit kann sie zu jeder Zeit an jeder Stelle im laufenden 7001RC-System entfernt und auch wieder neu eingesetzt werden, ohne andere Systemkarten in ihrer Funktion zu beeinträchtigen.

Die Karte 7114RC zeichnet sich durch folgende Eigenschaften aus:

Auszugebende Impulse / Signale

Es steht ein Vielzahl von Impuls- / Signal-Arten zur Auswahl, die frei und unabhängig voneinander parametrierbar sind:

- o zyklischen Impulse
- o DCF77-Takt
- o Systemstatusinformationen
- o System Errormeldungen

#### Signalausgaben

Die Karte 7114RC unterstützt unterschiedliche elektrische und optische Signalausgänge:

- o TTL
- o RS232
- o RS422
- o LWL
- o Optokoppler
- o Relais
- Anschlüsse
	- o 9pol. SUB-D Stecker
	- o BNC-Buchse
	- o LWL Bauform ST
	- o steckbare 3-polige Schraubklemme
- kundenspezifischen Eigenschaften Auf Wunsch können Ausgänge mit kundenspezifischen Eigenschaften geliefert werden.

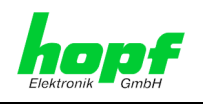

## <span id="page-7-0"></span>**1.1 Funktionen**

Die Karte 7114RC verfügt über 8 Ausgänge, über die Statusinformationen oder Impulse ausgegeben werden können. Jeder Ausgang lässt sich individuell parametrieren.

Folgende Signalausgaben sind möglich:

- **keine Ausgabe**
- **Sekundenimpuls** mit einer Impulslänge von 1-9 x 10 ms, 100 ms oder 1000 ms, Zyklus alle 1, 2, 3, 4, 5, 6, 10, 12, 15, 20 oder 30 Sekunden
- **Minutenimpuls** mit einer Impulslänge von 1-9 x 10 ms, 100 ms oder 1000 ms, Zyklus alle 1, 2, 3, 4, 5, 6, 10, 12, 15, 20 oder 30 Minuten
- **Stundenimpuls** mit einer Impulslänge von 1-9 x 10 ms, 100 ms oder 1000 ms, Zyklus alle 1, 2, 3, 4, 5, 8, 12 oder 24 Stunden
- **DCF77-Takt** mit 200 ms und 100 ms Impulslänge
- **Systemstatus** (Power ON)
- **Funkempfang**
- **ERROR-Ausgaben**  Major-Error, Minor-Error, Non-Masked-Error, Line Error, System Error
- **Invertierung der Signalausgaben** Ausnahme: Ausgabe des Systemstatus

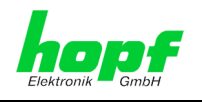

# <span id="page-8-0"></span>**2 Aufbau der Karte 7114RC**

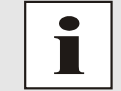

Die feste Zuordnung der karteninternen Signalausgänge zu den Frontblendenanschlüssen sind der entsprechenden Systemzeichnung zu entnehmen.

# <span id="page-8-1"></span>**2.1 Frontblendenelemente**

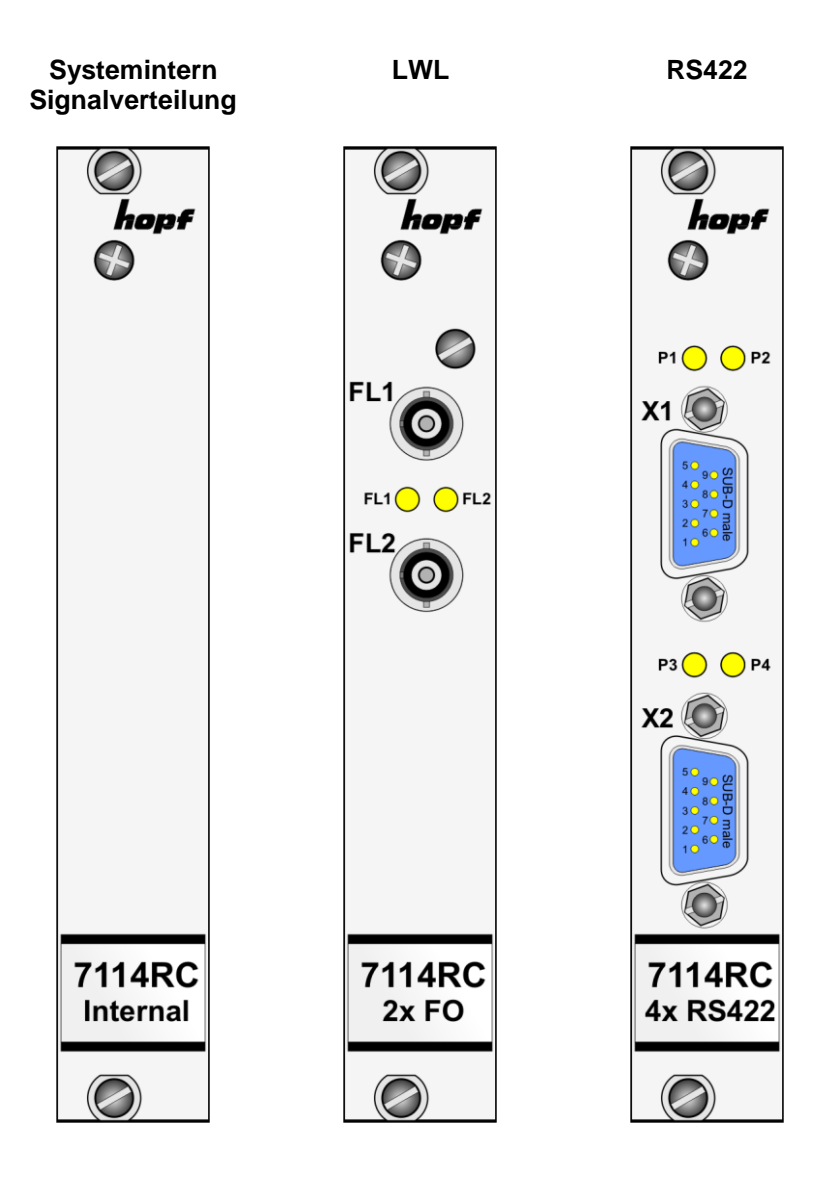

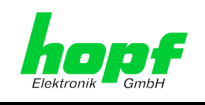

# <span id="page-9-0"></span>**2.2 Baugruppenübersicht**

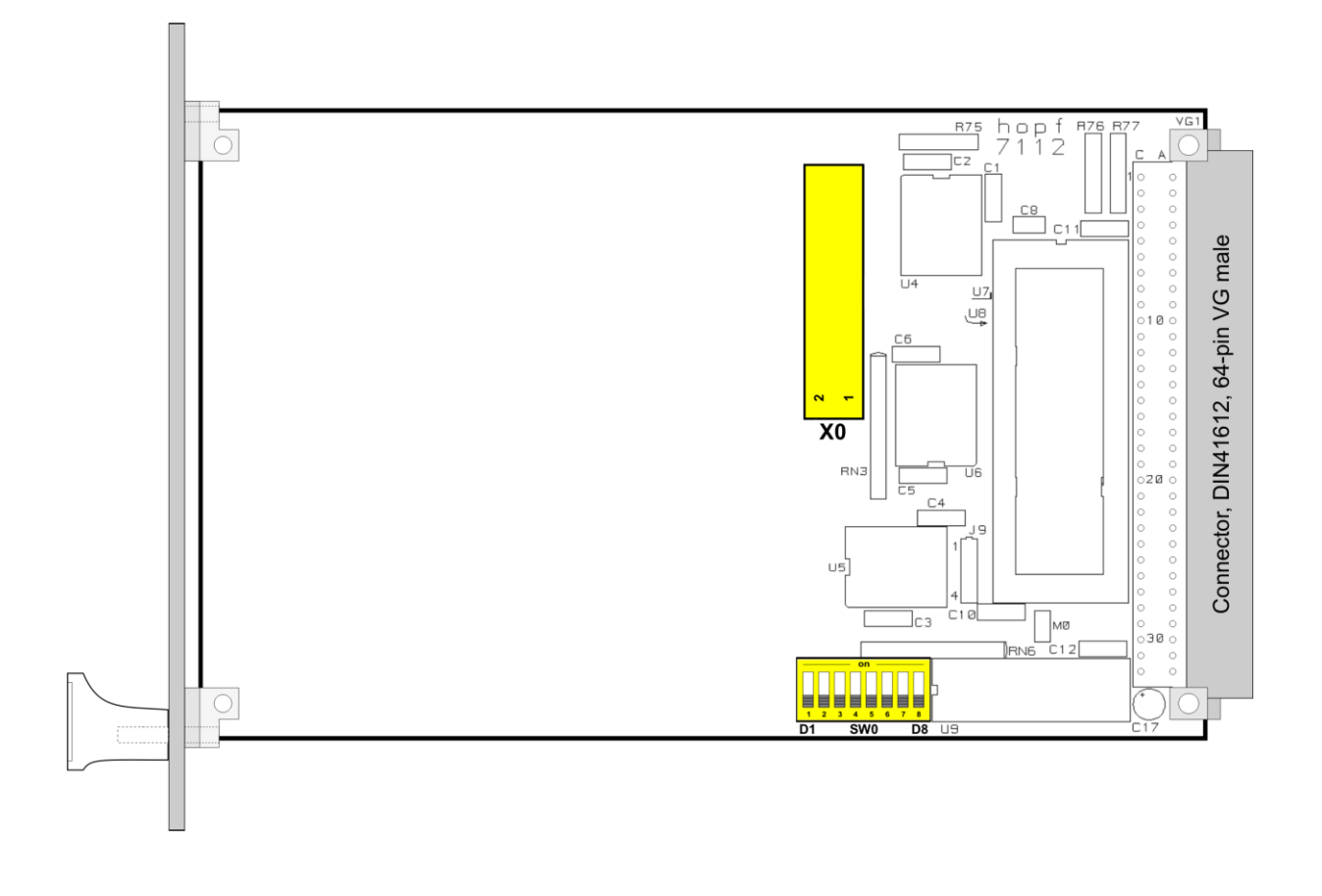

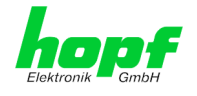

# <span id="page-10-0"></span>**3 Implementieren der Karte 7114RC im System 7001RC**

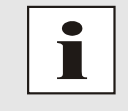

In diesem Kapitel wird das Implementieren einer zusätzlichen RC-Funktionskarte in das 7001RC System beschrieben. Bei einem neu ausgelieferten System 7001RC sind in der Regel schon alle Systemkarten implementiert und mit den *hopf* Default-Einstellung vorkonfiguriert.

Alle RC-Funktionskarten werden vom System 7001RC aus individuell parametriert.

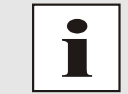

Jede RC-Funktionskarte wird über den Kartentyp und eine zugewiesene Kartennummer (1-31) eindeutig identifiziert

Zur Implementierung sind die folgenden Schritte erforderlich:

- Ermittlung der verfügbaren Kartennummern,
- Einstellen der Kartennummer mit DIP-Switch SW0 auf der RC-Funktionskarte 7114RC,
- Einsetzen der RC-Funktionskarte 7114RC in das System 7001RC,
- Parametrierung der RC-Funktionskarte 7114RC,
- Aktivieren der RC-Funktionskarte 7114RC über das System 7001RC.

### <span id="page-10-1"></span>**3.1 Ermittlung der verfügbaren Kartennummern**

Die bislang vergebenen Kartennummern können über das Menü **SHOW ALL ADDED SYSTEM-BOARDS** angezeigt werden. Die nicht für diesen RC-Funktionskartentyp aufgelisteten Kartennummern stehen für die neue RC-Funktionskarte 7114RC zur Verfügung.

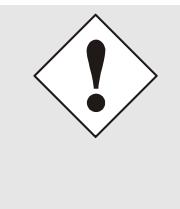

Hardwaremäßig vorhandene, aber über das Systemmenü noch nicht aktivierte Karten werden im **SHOW ALL ADDED SYSTEM-BOARDS** Menü **nicht** aufgelistet.

Diese Karten müssen zur Ermittlung der eingestellten Kartennummer aus dem System gezogen werden, um die eingestellte Kartennummer anhand der DIP-Schalterstellung zu ermitteln.

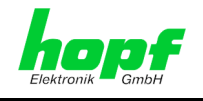

## <span id="page-11-0"></span>**3.2 Einstellen der Kartennummer**

Für die eindeutige Identifizierung der Karte im 7001RC-System ist die Kartennummer über die DIP-Schalterbank SW0 festzulegen. Die Kartennummer wird als Hex-Code an SW0 eingestellt. Schalter 8 ist hierbei das niederwertigste und Schalter 1 das höchstwertigste Bit. Für die Schalterbezeichnung 1-8 gilt der Aufdruck auf dem DIP-Schaltergehäuse. Es sind Kartennummern von 1 bis 31 einstellbar, Kartennummern außerhalb dieses Bereiches werden vom System 7001RC nicht erkannt.

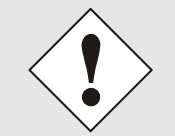

Es dürfen unter keinen Umständen zwei Karten gleichen Typs mit derselben Kartennummer in ein System 7001RC eingebunden werden. Dies führt zu Fehlverhalten dieser beiden Karten!

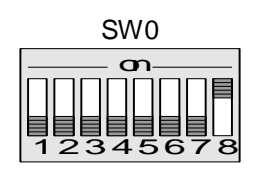

 $\Rightarrow$  **Karte 01** 

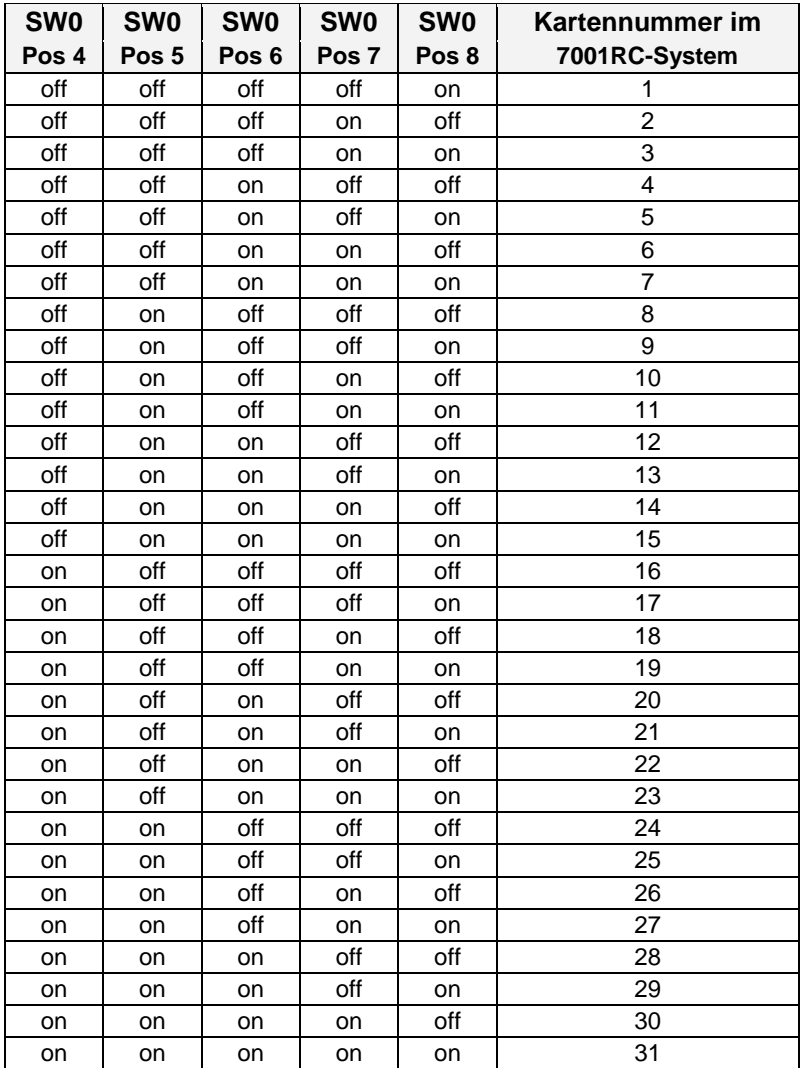

12 / 21 7114RC Optokopplerkarte - V05.00 hopf Elektronik GmbH Nottebohmstr. 41 • D-58511 Lüdenscheid • Tel.: +49 (0)2351 9386-86 • Fax: +49 (0)2351 9386-93 • Internet: http://www.hopf.com • E-Mail: info@hopf.com

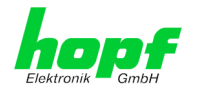

## <span id="page-12-0"></span>**3.3 Einsetzen einer neuen Karte 7114RC in das System 7001RC**

Voraussetzung für das Einsetzen einer neuen Karte 7114RC ist ein freier "Extension Slot" (Steckplatz mit Kartenführungsschienen und einer in den Systembus eingesetzten VG-Leiste) mit einer Breite von 4TE. Dieser ist der mitgelieferten Aufbauzeichnung zu entnehmen.

Wenn kein freier "Extension Slot" vorhanden ist, so kann dieser in der Regel nachgerüstet werden. Hierzu ist Kontakt mit der Firma *hopf* Elektronik GmbH aufzunehmen.

Weitergehende Informationen zum Einsetzen neuer RC-Funktionskarten sind der technischen Beschreibung des 7001RC Systems zu entnehmen.

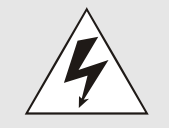

Die Karte 7114RC besitzt zwei VG-Leisten. Es ist unbedingt darauf zu achten, dass die Karte mit der richtigen VG-Leiste in das System 7001RC gesteckt wird, da ansonsten die Karte und das System 7001RC beschädigt werden. Siehe *Kapitel [2 Aufbau der Karte 7114RC](#page-8-0)*.

## <span id="page-12-1"></span>**3.4 Parametrieren / Aktivieren der Karte 7114RC im System 7001RC**

Folgende Schritte sind zum Aktivieren der Karte notwendig:

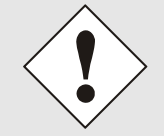

Zur Vermeidung von unerwünschtem Ausgabeverhalten der RC-Funktionskarte 7114RC wird sie erst parametriert und anschließend aktiviert indem sie in die Systemüberwachung geschaltet wird.

- Im **BOARD-SETUP** Menü, Unterpunkt **ADD SYSTEM-BOARDS Y/N**, die neu eingesetzte RC-Funktionskarte 7114RC anmelden.
- Im **BOARD-SETUP** Menü, Unterpunkt **SET SYSTEM BOARDS PARAMETER** die RC-Funktionskarte 7114RC parametrieren (siehe *Kapitel [4 Administration der](#page-13-0)  [Karte 7114RC](#page-13-0)*).
- Im **BOARD-SETUP** Menü, Unterpunkt **SET SYSTEM BOARDS TO MONITORING-MODE OR IDLE-MODE Y/N** die neu implementierte RC-Funktionskarte 7114RC in die Systemüberwachung einbinden.

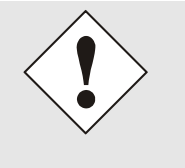

#### Die Menüs:

- **ADD SYSTEM-BOARDS Y/N** und
- **SET SYSTEM BOARDS TO MONITORING-MODE OR IDLE-MODE Y/N**

sind der technischen Beschreibung des 7001RC-Systems zu entnehmen.

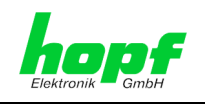

# <span id="page-13-0"></span>**4 Administration der Karte 7114RC**

Als Grundlage für die Konfiguration gilt die Systembeschreibung des Basissystems 7001RC. Nachfolgend wird nur auf die Eingabe dieser Werte eingegangen, die sich unter dem Menüpunkt **BOARD-SETUP:4** befinden. In den Anzeigebildern wird das englische Anzeigeformat wiedergegeben.

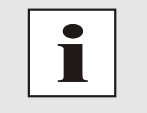

Alle Parameter lassen sich auch im System 7001RC mit der zugehörigen hopf 7001RC Remotesoftware aktivieren (siehe technische Beschreibung hopf 7001RC Remotesoftware).

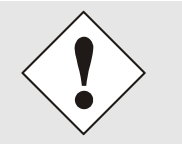

Damit das System 7001RC die neu konfigurierten Parameter übernimmt, ist das Menü **SET SYSTEM-BOARDS PARAMETER** vollständig mit Taste **ENT** abzuschließen.

## <span id="page-13-1"></span>**4.1 Eingabefunktionen für Karte 7114RC über das BOARD-SETUP-Menü**

Die Eingabe- bzw. Anzeigefunktionen der Kartenparameter werden im Menüpunkt **BOARD-SETUP:4** aufgerufen.

Mit Taste  $\mathbf{ENT} \mid \Rightarrow$  Hauptmenu Mit Taste 4 **Board-Setup** Mit Taste **N N**  $\Rightarrow$  blättern bis Menüpunkt:

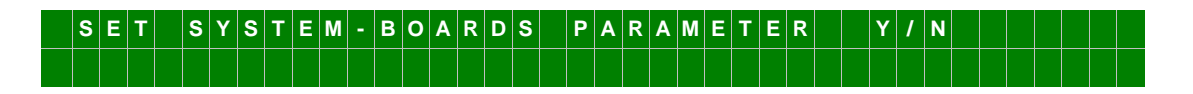

Mit Taste **Y** selektieren.

Mit Taste **N** zu parametrierende RC-Funktionskarte suchen und mit Taste **Y** selektieren.

Beispielbild:

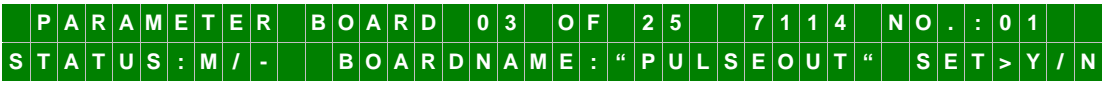

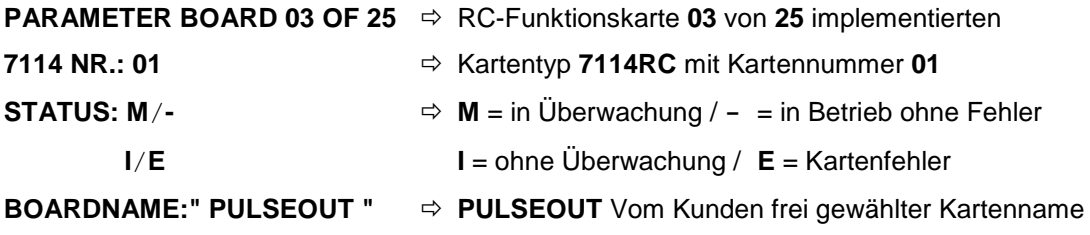

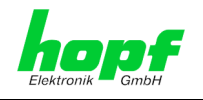

### <span id="page-14-0"></span>**4.1.1 Menüsteuerung der RC-Funktionskarte 7114RC**

In dem folgenden Menü sind die einzelnen Optokopplerausgänge für die Karte 7114RC einzustellen.

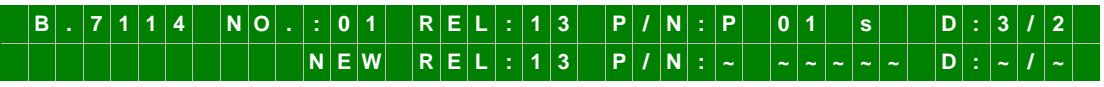

In der oberen Zeile wird die aktuelle Einstellung des Ausganges angezeigt:

- **Board 7114RC** mit Kartennummer **01**
- **REL:13**  $\Rightarrow$  angezeigter Ausgang 13
- **P/N: P**  $\Rightarrow$  Nicht invertiert
- **01 s**  $\Rightarrow$  Zykluszeit: Sekündlicher Impuls
- **D:3/2**  $\Rightarrow$  Impulslänge  $3x10^2$  ms = 300ms

Das Menü wird wie folgt gesteuert:

- Taste **ENT** selektiert den einzustellenden Optokoppler/Relaisausgang
- Tasten **P** oder **N** wählen aus, ob die Ausgabe invertiert (N) oder nicht invertiert (P) erfolgen soll
- Tasten **U** und **D** wählen den auszugebenen Mode (Impuls/Status) aus
- Taste **BR** bricht die Eingabe ohne Speichern ab
- Das Menü erfordert eine vollständige Eingabe und ist mit **ENT** abzuschließen.

Bei einer unplausiblen bzw. falschen Eingabe wird eine Fehlermeldung ausgegeben und die Eingabe kann erneut erfolgen. Die falschen Werte werden nicht gespeichert.

#### <span id="page-14-1"></span>**4.1.2 Auswahl des Signal-Ausgangs**

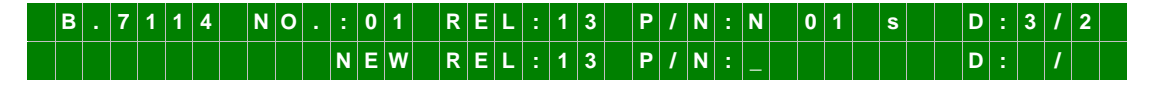

Mit der Taste **ENT** werden die Optokopplerausgänge der Reihe nach von 01 bis 08 angezeigt bzw. zur Eingabe ausgewählt. Erscheint der einzustellende Optokopplerausgang, so wird die Eingabe mit der Einstellung der Invertierung der Signalausgabe begonnen (siehe *Kapitel [4.1.3 Invertierung der Signalausgabe](#page-14-2)*).

### <span id="page-14-2"></span>**4.1.3 Invertierung der Signalausgabe**

Mit den Tasten  $\boxed{P}$  (= **p**ositiv) und  $\boxed{N}$  (= **n**egativ) wird die Invertierung der Signalausgänge eingestellt. Taste **P** stellt eine nicht invertierte Signalausgabe ein. Taste **N** invertiert die Signalausgabe. Definition der Zustände der Signalausgänge für **nicht** invertierte Ausgabe siehe *Kapitel [1.1 Funktionen](#page-7-0)*.

7114RC Optokopplerkarte - V05.00 15 / 21 and 2012 15 / 21 and 2013 15 / 21 and 2013 15 / 21 and 2013 15 / 21

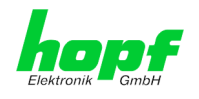

## <span id="page-15-0"></span>**4.1.4 Auswahl der Impuls- / Status-Ausgabe**

B | . | 7 | 1 | 1 | 4 | | N |0 | . | : |0 | 1 | | R |E | L | : | 1 | 3 | | P | / |N | : |N | | 0 | 1 | | S | | | D | : |3 | / | 2 **N E W R E L : 1 3 P / N : P 0 0 s \_ D : /**

Mit Taste **U** für up und **D** für down erfolgt die Auswahl der Impulsausgabe beginnend mit 00 (= keine Ausgabe). Die in der nachstehenden Tabelle aufgeführten Impulsausgaben werden nacheinander aufgelistet:

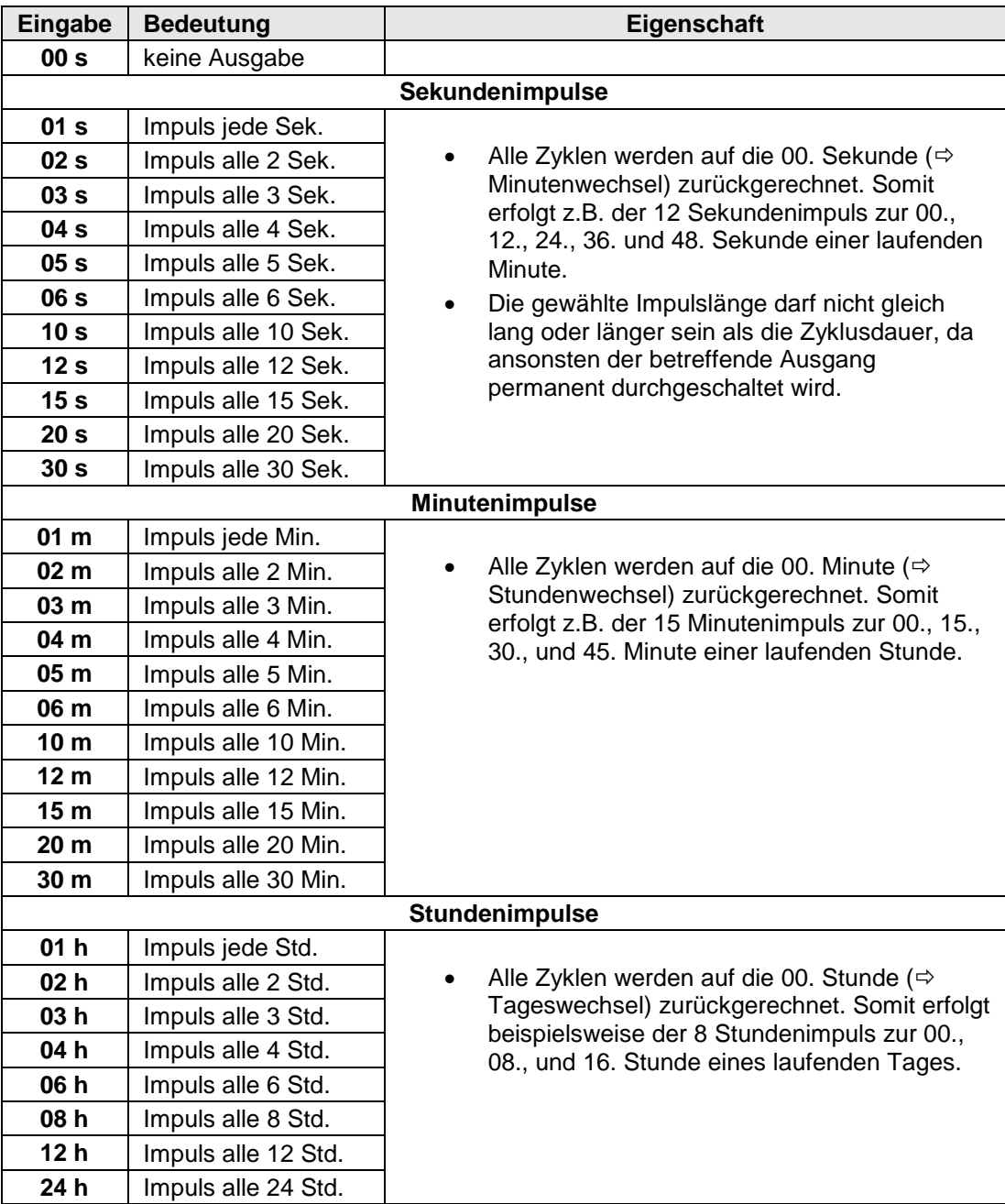

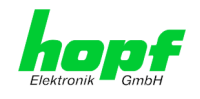

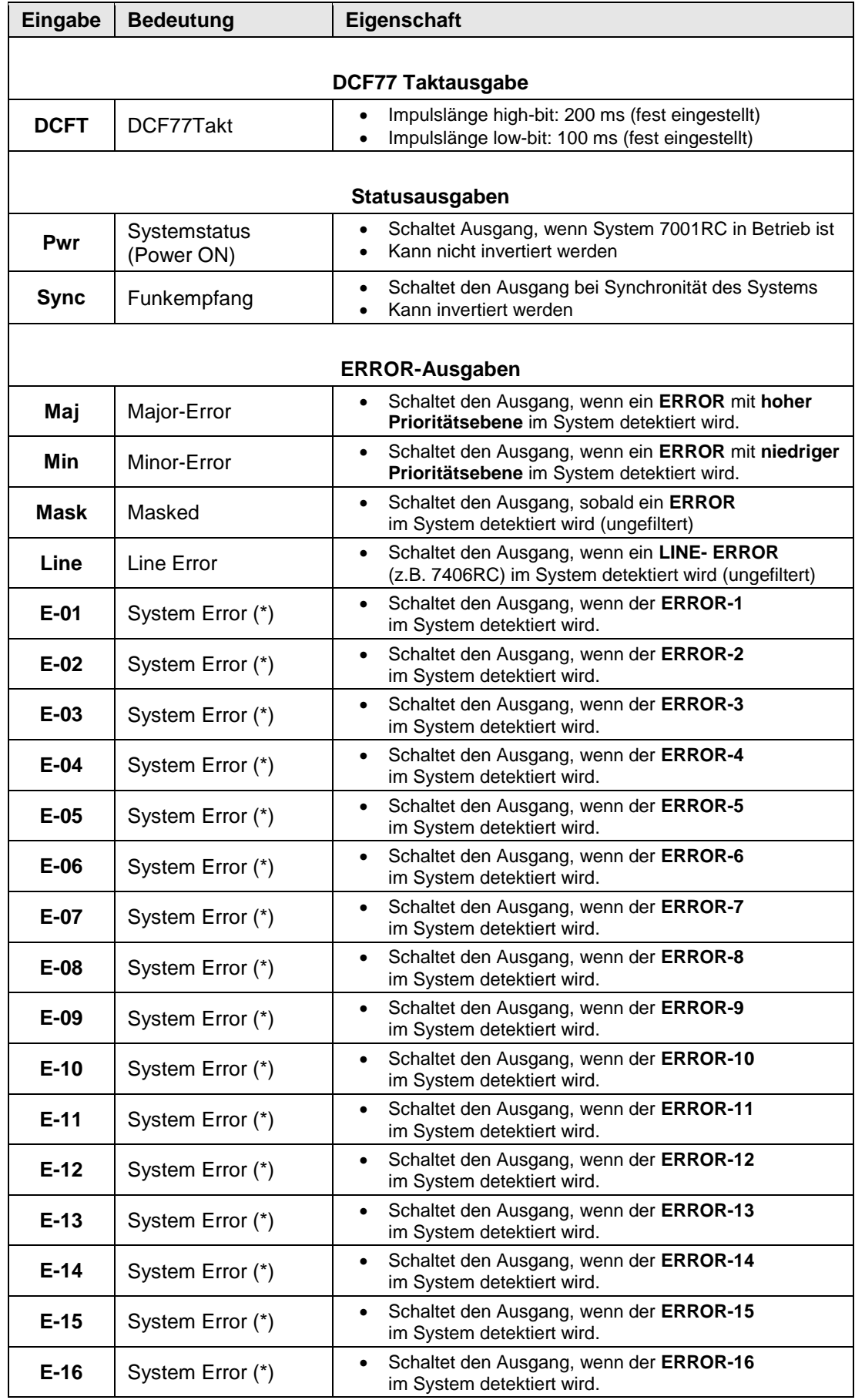

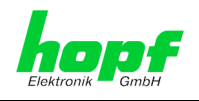

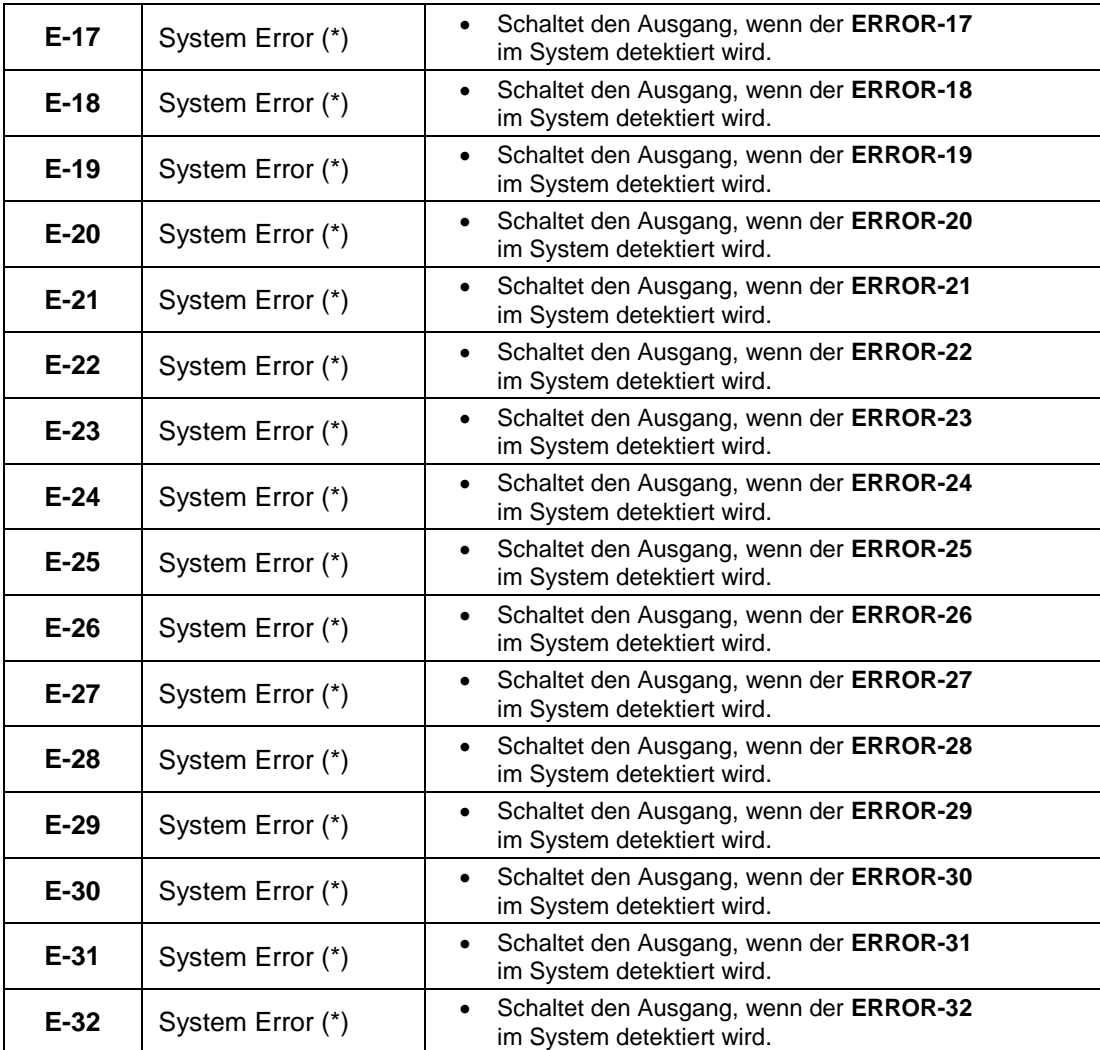

(\*) siehe Beschreibung 7001RC-7020 im Kapitel "Errormeldungen - Bedeutung"

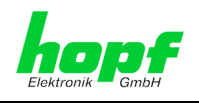

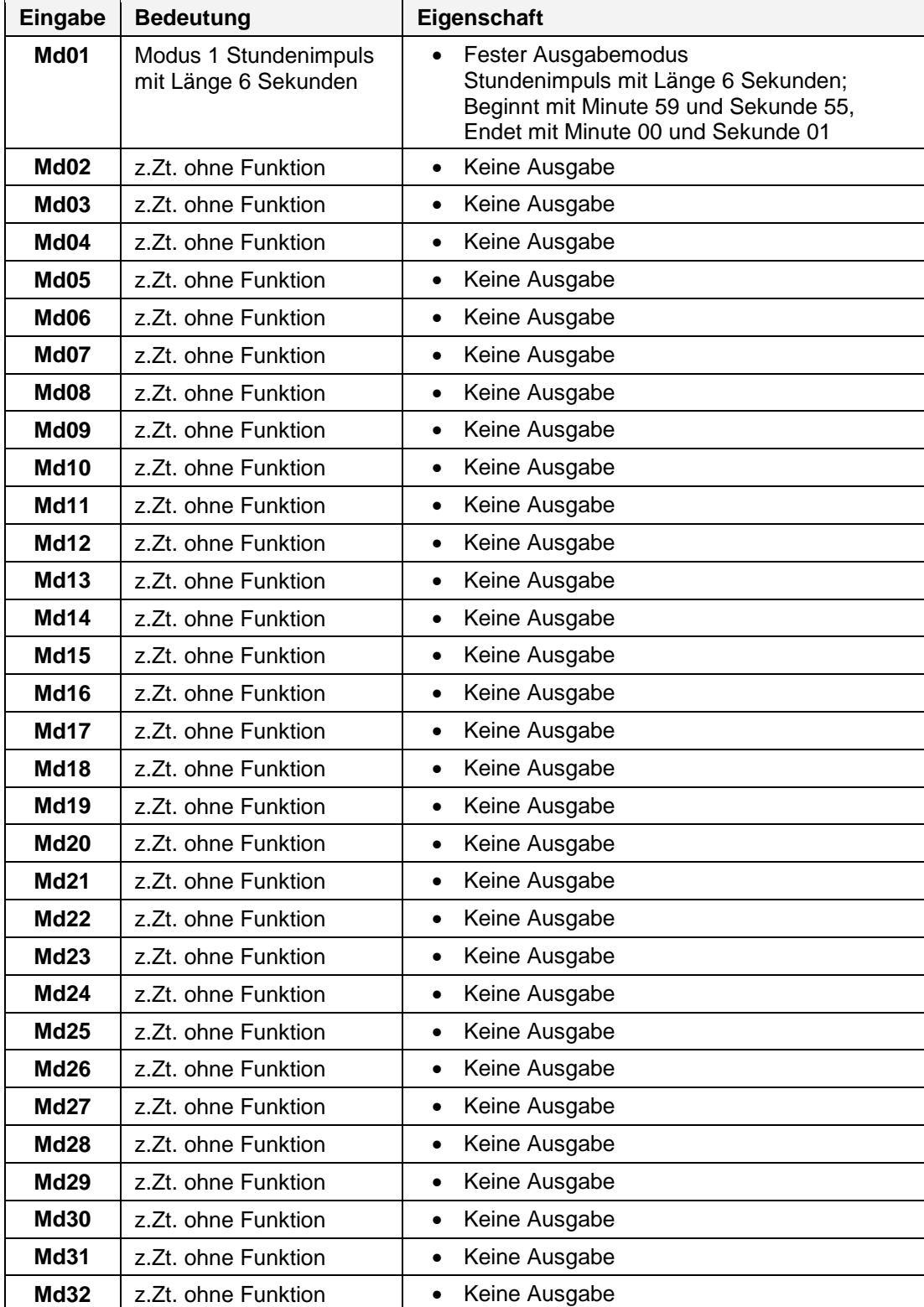

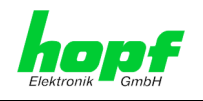

### <span id="page-19-0"></span>**4.1.5 Einstellung der Impulslänge**

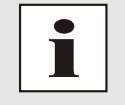

Bei Auswahl der DCF77 Taktausgabe, Statusausgaben oder ERROR-Ausgaben sind ebenfalls Werte für eine Impulslänge einzugeben. Diese Eingabe wird bei der Statusausgabe nicht berücksichtigt, sie dient lediglich zur Vervollständigung der Eingabe.

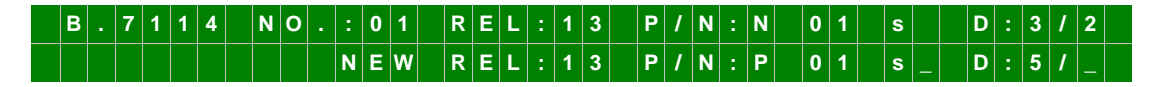

Die Impulslänge wird nach dem Buchstaben **D:** definiert. Die erste einzugebende Ziffer (1 bis 9) gibt den Multiplikator an, die zweite Ziffer (1 bis 3) den Exponenten. Die Basis für den Exponenten ist immer 10ms. In dem gezeigten Beispiel sind aktuell (obere Zeile)  $3 \cdot 10^{2}$  ms = 300 ms eingestellt.

## <span id="page-19-1"></span>**4.2 Beispieleingabe**

Gewünscht wird eine sekündliche, nicht invertierte Impulsausgabe von jeweils 50ms Länge an Optokopplerausgang Nr. 13.

Nachdem wie in *Kapitel [4.1 Eingabefunktionen für Karte 7114RC über das BOARD-](#page-13-1)[SETUP-Menü](#page-13-1)* beschrieben die einzustellende Karte 7114RC ausgewählt wurde, wird die Taste **ENT** sooft gedrückt, bis in der Anzeige hinter **REL:** die **13** angezeigt wird.

Anschließend wird zur Einstellung einer nicht invertierten Ausgabe die Taste **P** gedrückt.

Der auszugebende Sekunden-Impuls wird danach durch Drücken der Taste **U** ausgewählt, bis in der Anzeige '**01 s**' erscheint.

Abschließend wird die Impulsdauer eingestellt. Für eine Impulsdauer von 50 ms ergibt sich folgende Eingabe:

50ms **5** • 10 **<sup>1</sup>** ms **5** als Multiplikator, **1** als Exponent Eingabe **D: 5 / 1**

Damit lautet die komplette Zeile:

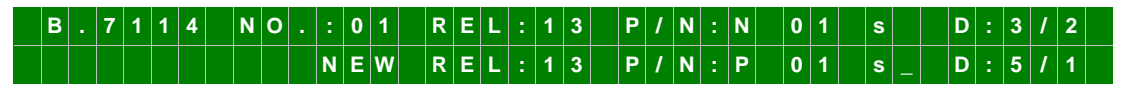

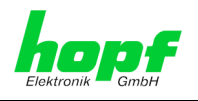

# <span id="page-20-0"></span>**5 Technische Daten**

#### **Karte 7114RC**

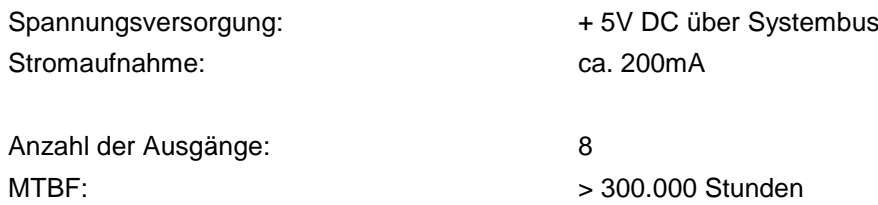

#### **Sonderanfertigungen:**

Hard- und Softwareänderungen sind nach Kundenvorgabe möglich.

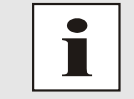

Die Firma *hopf* Elektronik GmbH behält sich jederzeit Änderungen in Hardund Software vor.